**INSTITUTO FEDERAL DE EDUCAÇÃO CIÊNCIA E TECNOLOGIA CURSO TÉCNICO INTEGRADO EM INFORMÁTICA CAMPUS CURRAIS NOVOS**

# **Desenvolvimento Web**

**XHTML –** *tag head* **e** *tags* **de texto**

Professor: Bruno Gomes

2012

# INTRODUÇÃO

### Na aula de hoje

- Revisão XHTML
- Cabeçalho da página,
- *Tags* de texto

# XHTML – ESTRUTURA BÁSICA - REVISÃO

- Vimos que o documento XHTML é composto basicamente de:
	- Um *DTD*, especificando os elementos permitidos para o *XHTML*. Três tipos de DTD
		- *Strict*, *Transitional* e *Frameset*
	- Um elemento <html> </html>, raíz de todo o documento
		- Todos os outros elementos do documento devem ser inseridos entre essas *tags*
	- Um cabeçalho (<head> </head>)
	- Um corpo ( $\text{<}$ body $\text{>}<$ /body $\text{>}$ )

# XHMTL – ESTRUTURA BÁSICA

**<!DOCTYPE html PUBLIC "-//W3C//DTD XHTML 1.0 Strict//EN" "http://www.w3.org/TR/xhtml1/DTD/xhtml1-strict.dtd">**

**<html xmlns="http://www.w3.org/1999/xhtml">**

**<head>** 

**<title> … </title>**

**</head>**

**<body> …**

**</body>**

**</html>**

## **HEAD**

## A *tag <head>*, pode incluir:

- título do documento
- "Informações adicionais" sobre o documento (elementos "*meta*")

#### Elementos *meta*:

- Utilizados por "mecanismos de busca" (*google*, *yahoo*, etc.) para catalogar páginas
- Ajudam a sua página a "ser encontrada" mais facilmente quando buscada utilizando esses mecanismos
- Podem ser utilizados também para colocar algumas informações para o cabeçalho *http* da página

#### HEAD – TAG META

#### *Tag meta* possui dois atributos:

- *name*
	- tipo do elemento meta
- *content*
	- Fornece informações que os mecanismos de busca utilizam para catalogar as páginas

 Esses elementos de *head* não são visíveis na página exibida ao usuário

### HEAD – EXEMPLO

```
<!DOCTYPE html PUBLIC "-//W3C//DTD XHTML 1.0 Strict//EN"
"http://www.w3.org/TR/xhtml1/DTD/xhtml1-strict.dtd">
```
**<html xmlns="http://www.w3.org/1999/xhtml"> <head>** 

```
<meta http-equiv="content-type"
  content="text/html; charset=iso-8859-1"/>
```

```
<meta name = "keywords" content= "Design, XHTML, CSS, 
 book, tutorial" />
```

```
<meta name = "description" content= "Página Web para estudo
 de tecnologias relacionadas ao desenvolvimento Web" />
```
**<title>** Tutorial Desenvolvimento Web **</title>**

**</head>**

**<body> …**

**</body>**

**</html>**

## HEAD – OUTRAS APLICAÇÕES

- É possível também utilizar esta *tag* para indicar ao navegador o conjunto de caracteres utilizado na página
- Mais adiante no curso veremos outras aplicações, como a definição de scripts e a referência a estilos (CSS) no *head*

**<!DOCTYPE html PUBLIC "-//W3C//DTD XHTML 1.0 Strict//EN" "http://www.w3.org/TR/xhtml1/DTD/xhtml1-strict.dtd">**

**<html xmlns="http://www.w3.org/1999/xhtml"> <head>** 

```
<meta http-equiv="content-type"
 content="text/html; charset=iso-8859-1"/>
```
**<title>** Tutorial Desenvolvimento Web **</title>**

**</head>**

**<body> …**

**</body>**

**</html>**

#### TRABALHANDO COM TEXTOS

 A seguir, introduziremos algumas tags para se trabalhar com textos em XHTML

- Cabeçalhos,
- Parágrafos
- *Tags* de formatação de textos
- Listas

## **CABECALHOS**

- Cabeçalhos são utilizados para se fornecer ou retirar ênfase de uma informação
	- Por exemplo, um título deve ter mais ênfase que o resto do texto em uma página. Assim, o título deve ser colocado em uma fonte maior
- Existem 6 tamanhos de cabeçalho (<h1> a <h6>)
	- $$
	- **</h2>**
	- $$
	- $$
	- $\cdot$  <h5> </h5>
	- $\cdot$  <h6> </h6>
- Exercício: coloque um texto entre as 6 *tags* de cabeçalho na sua página *Web* e veja a diferença entre os tamanhos de cabeçalho
	- Pode haver alguma diferença de exibição entre dois navegadores???

## PARÁGRAFOS

 $\bullet$  Parágrafos são introduzidos com a tag  $\leq p$ 

 Visualmente, o navegador colocar uma linha em branco antes e outra linha em branco depois do texto entre as *tags* de parágrafo <p> </p>

**<p>**Um parágrafo**</p> <p>**Outro parágrafo**</p>**

 Como vimos em aulas anteriores, você não deve esquecer de fechar a *tag* de parágrafo (Em XHTML todas as *tags* devem ter fechamento)

# QUEBRA DE LINHA

- A quebra de linha é introduzida com o elemento <br />
- Com <br /> o texto vai para outra linha sem sair do parágrafo
- <br /> é uma tag sem corpo, e por isso deve ser fechada com " $\leq$  />"

**<p>**Um parágrafo com uma quebra de linha aqui. **<br />** Agora estamos em outra linha**</p>**

 Atenção: Por compatibilidade com a maioria dos navegadores, é interessante que você acrescente um espaço em branco antes da *tag* de fechamento. Ou seja, prefira <br/> > /> e não <br/> <br/> />

# ALGUNS ELEMENTOS DE FORMATAÇÃO DE **TEXTOS**

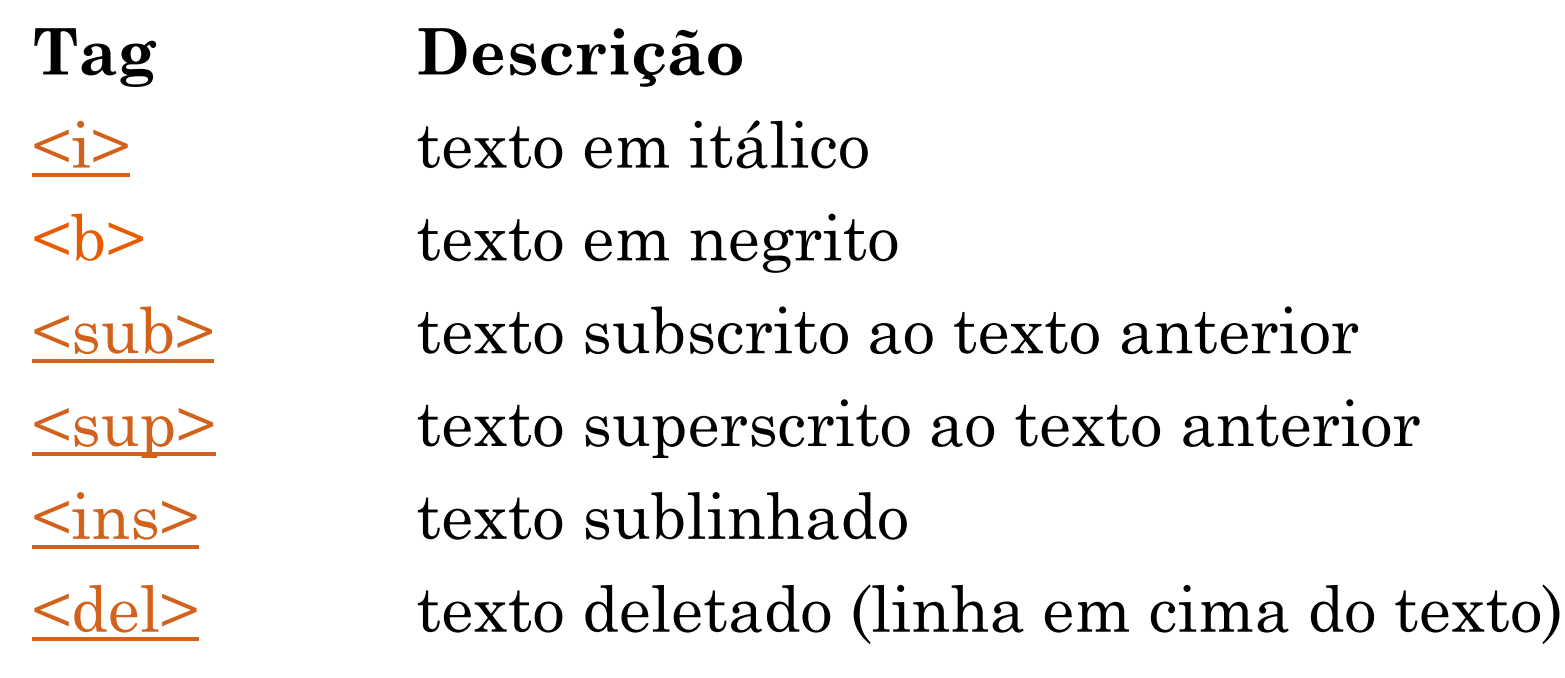

#### OUTRAS TAGS – ABREVIAÇÃO, CITAÇÕES, ETC.

**Tag Descrição**

[<abbr>](http://www.w3schools.com/tags/tag_abbr.asp) Define uma abreviação <u>[<acronym>](http://www.w3schools.com/tags/tag_acronym.asp)</u> Define um acrônimo (NASA, ONU, etc.) [<address>](http://www.w3schools.com/tags/tag_address.asp) Para se introduzir um endereço

[<blockquote>](http://www.w3schools.com/tags/tag_blockquote.asp) Define uma citação

[<cite>](http://www.w3schools.com/tags/tag_phrase_elements.asp) Define a citação "em linha".

*Normalmente, blockquote é mais aceito na maioria dos navegadores.*

#### EXEMPLOS

O <abbr title=" Instituto Federal de Educação Ciência e Tecnologia ">IFRN</abbr> completou 100 anos em 2009.

Testem em seu navegador as outras formas de citações e os elementos de formatação vistos até agora

#### CARACTERES ESPECIAIS

- Caracteres como acentos, por exemplo, possuem uma codificação em *html* que permite que esses caracteres sejam exibidos independente da codificação de caracteres que estejamos utilizando
- No entanto, podemos não utilizá-los desde que coloquemos em nossa página a codificação de caracteres correta (p. ex. para o português ISO-8859-1)

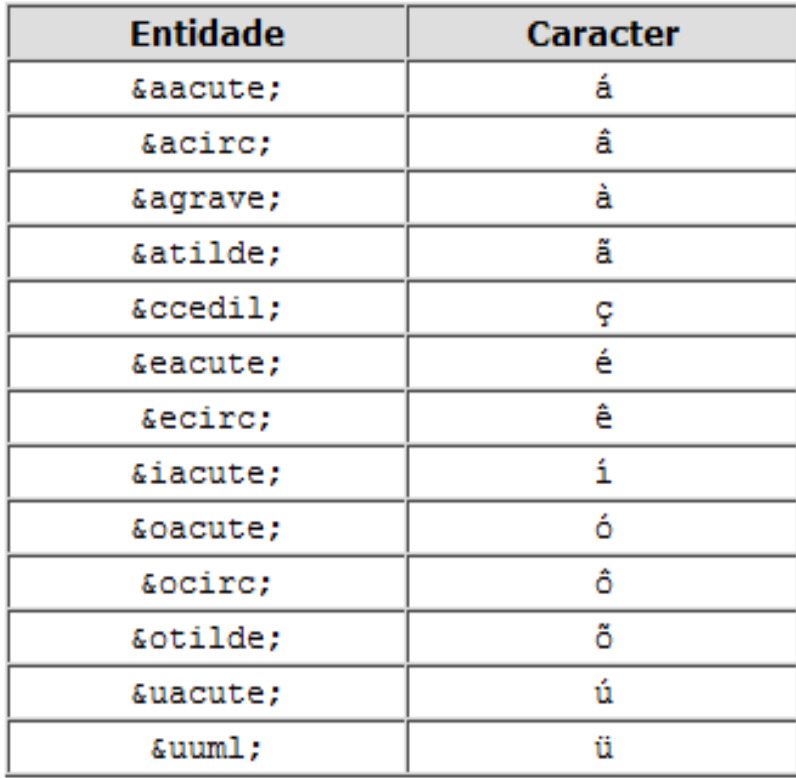

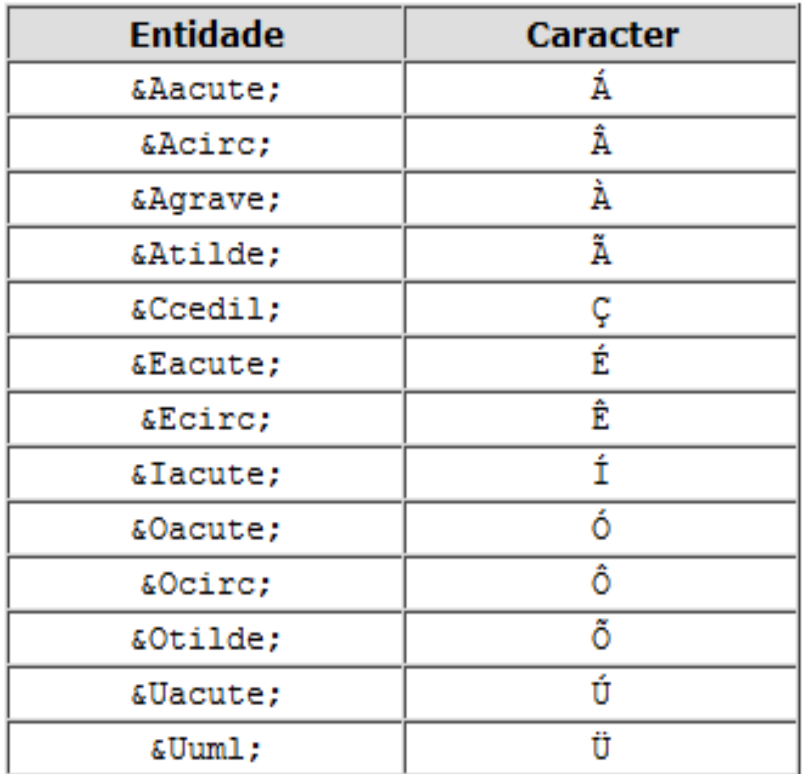